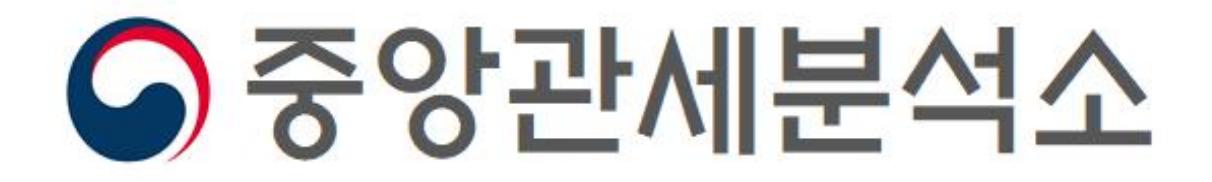

- ❷ 화학물질명을 이용한 조회법
- ❶ CAS 번호를 이용한 조회법

# 「유관기관정보 통합조회」- EU(ECICS)를 활용한 화학물질 품목분류 조회 매뉴얼

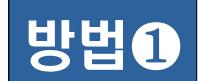

## 방법❶ CAS 번호를 이용한 화학물질 품목분류 조회

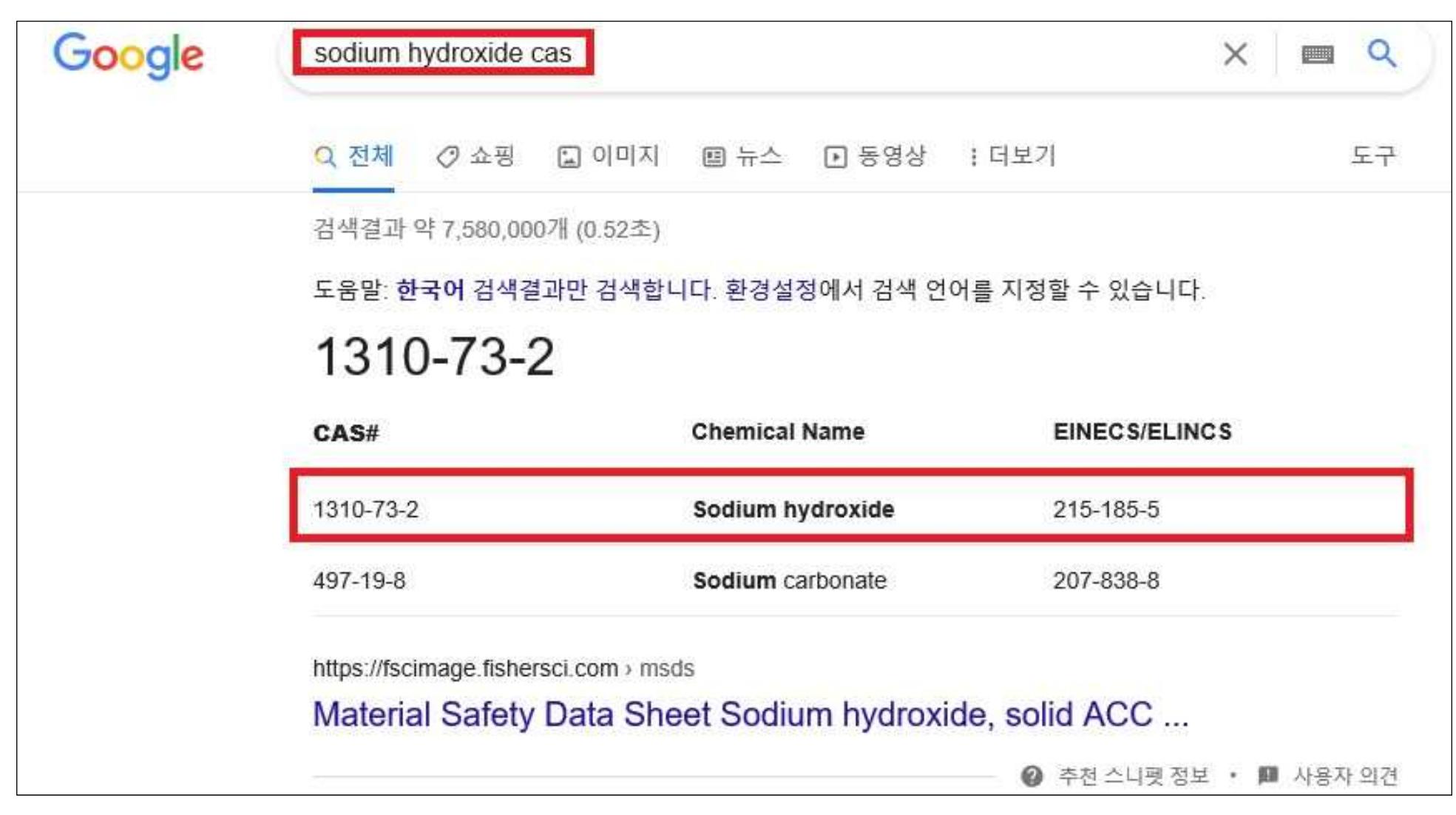

※ 조회대상 화학물질(예: Sodium hydroxide)의 CAS 번호 검색(구글 등 검색엔진 이용)

#### ※ 펼쳐진 화면의 「화학물질 품목분류 조회(EU)」 ('□'부분) 클릭

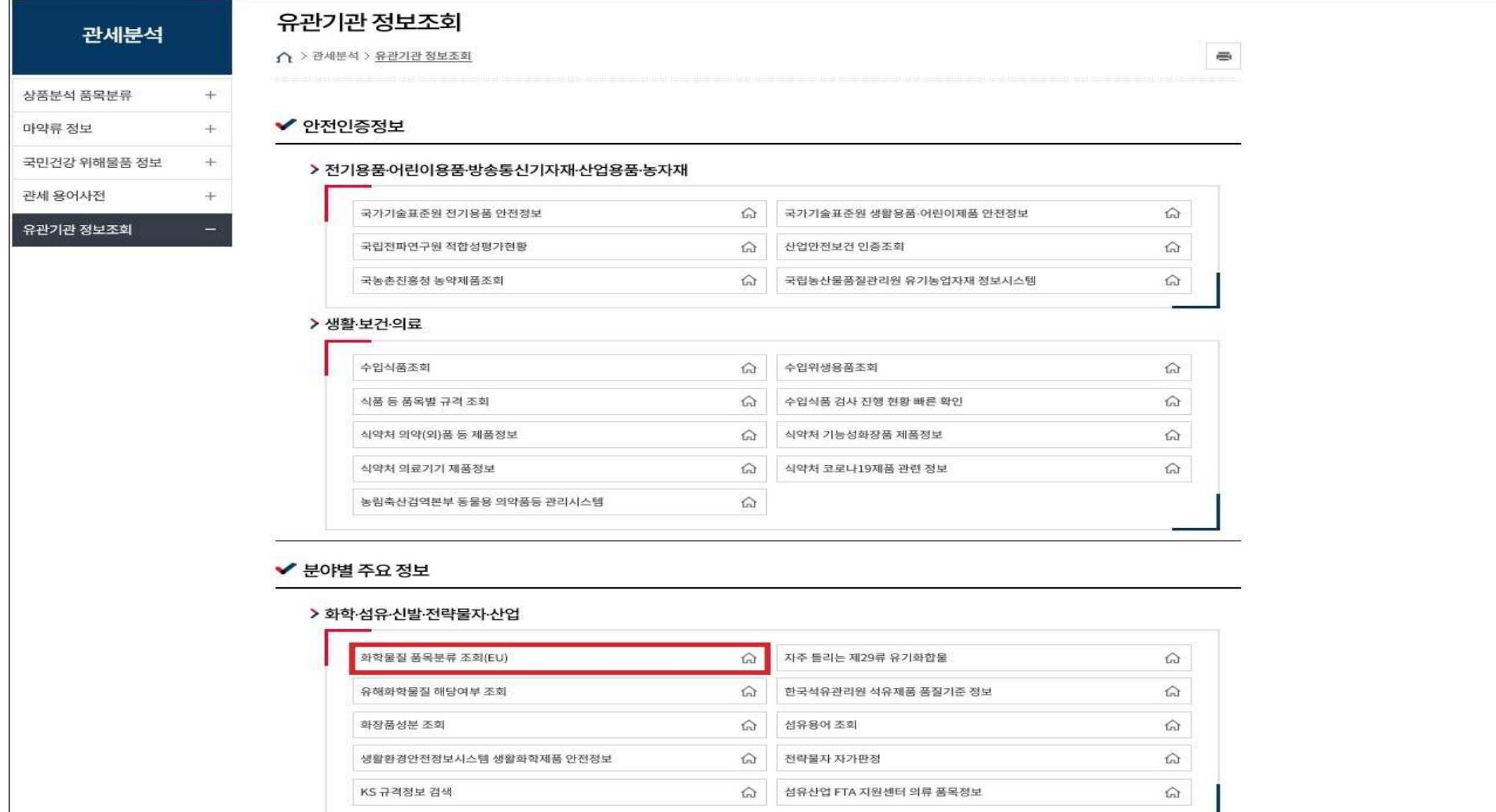

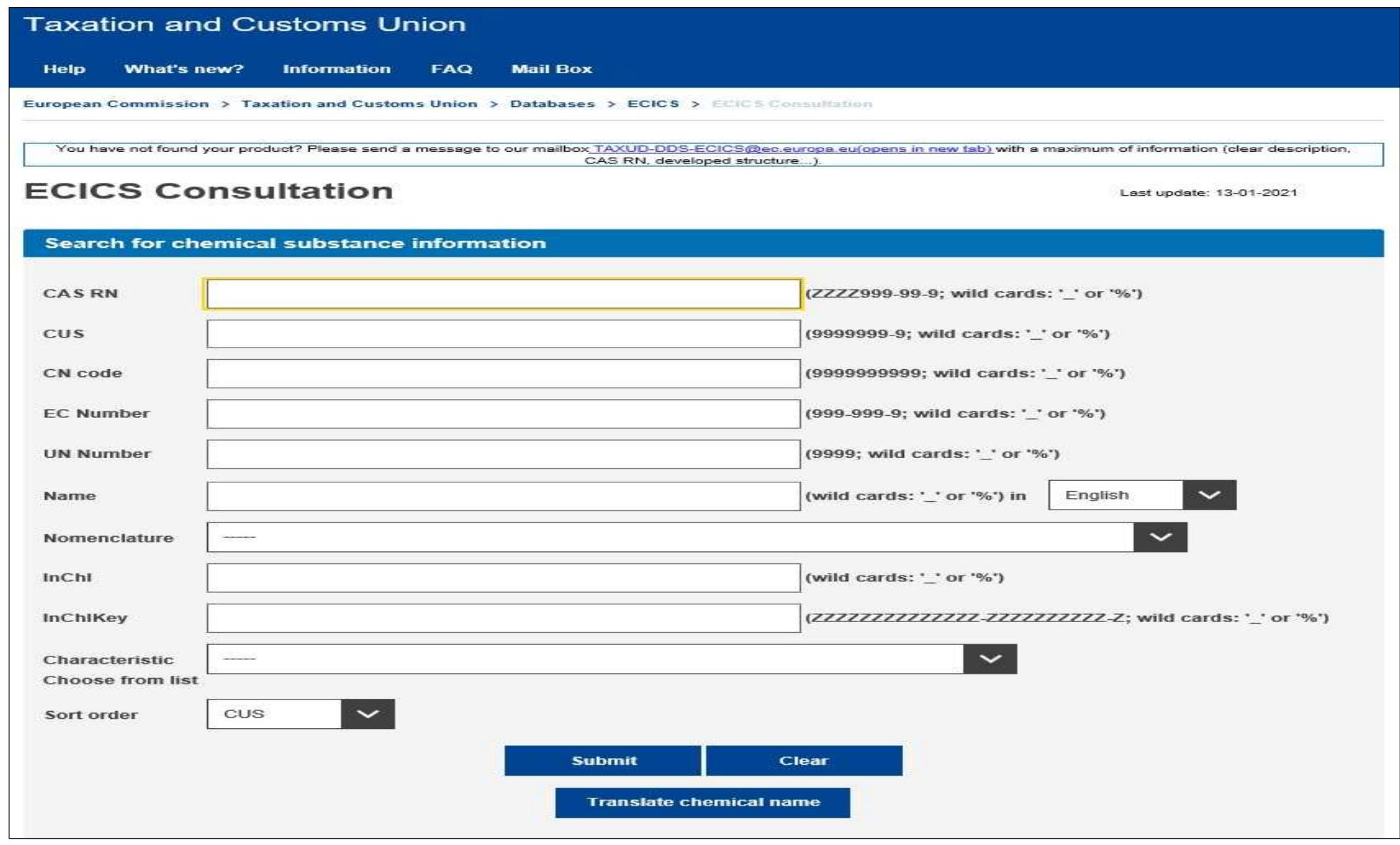

#### ※ EU 화학물질 품목분류 검색 사이트로 바로 이동

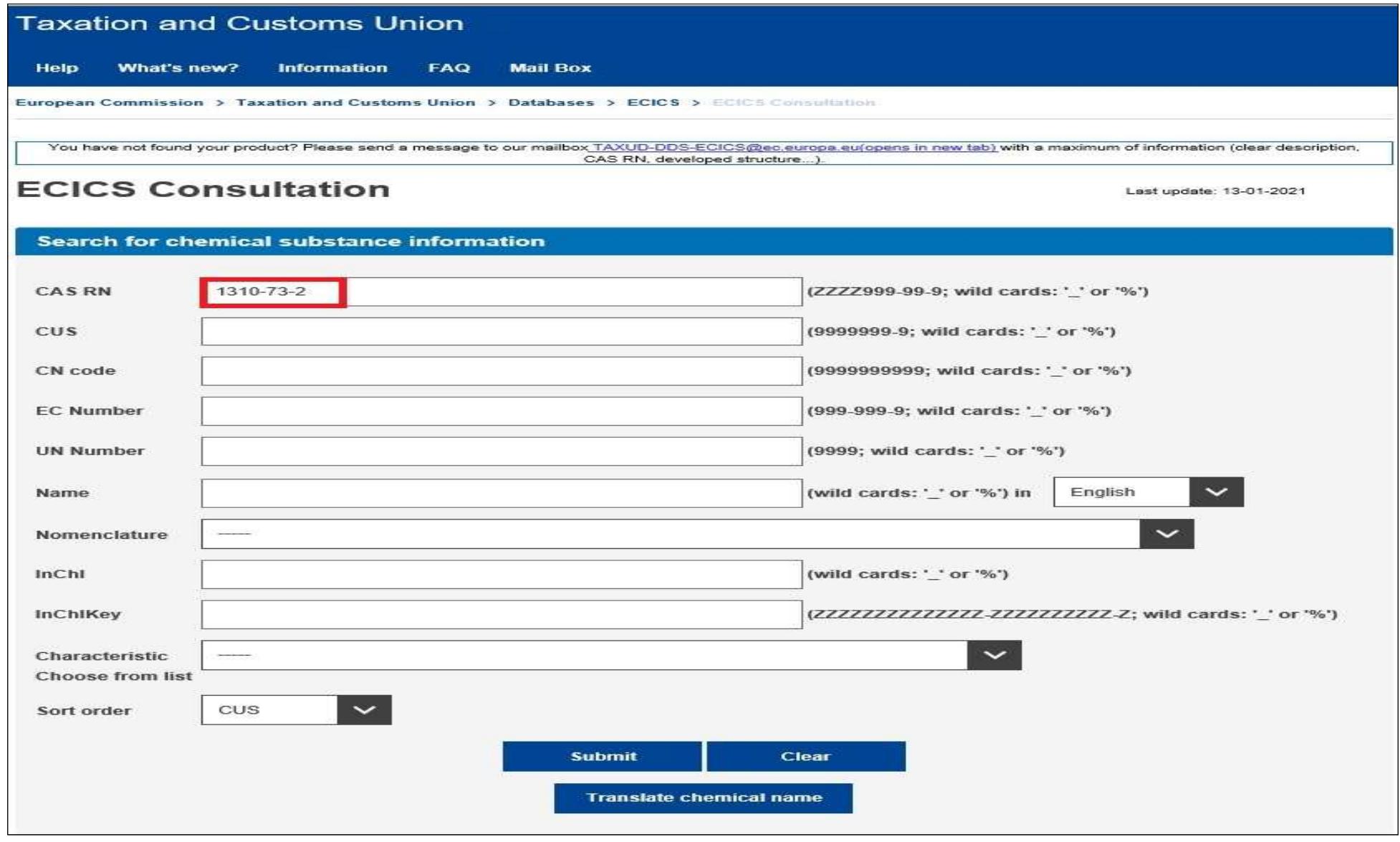

※ CAS RN에 검색대상 화학물질의 카스번호(수산화나트륨 CAS No. 1310-73-2) 입력 후 아래'Submit'클릭

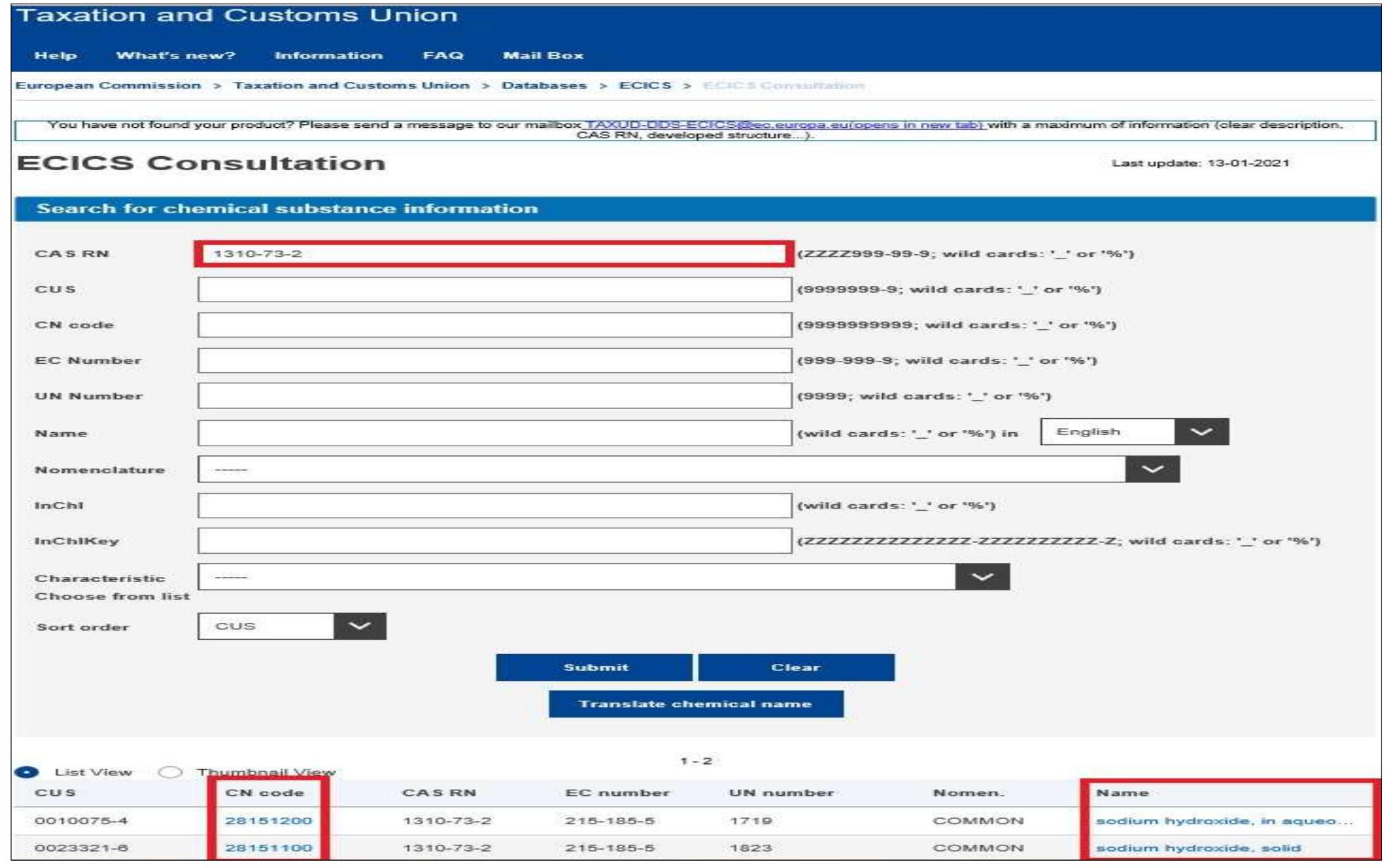

※ 아래에 검색대상 화학물질의 카스번호 및 화학물질명에 대한 EU 품목분류(HS2815.11, -12) 사례 확인

※ HS 6단위까지 세계공통이므로 국내에서 적용하는 정확한 품목번호(HSK) 조회를 위하여 CKP → 업무마당 → 내부시스템 바로가기 → 관세법령정보포털(세계HS에서 대상화학물질의 HS 4단위 입력 후 검색)

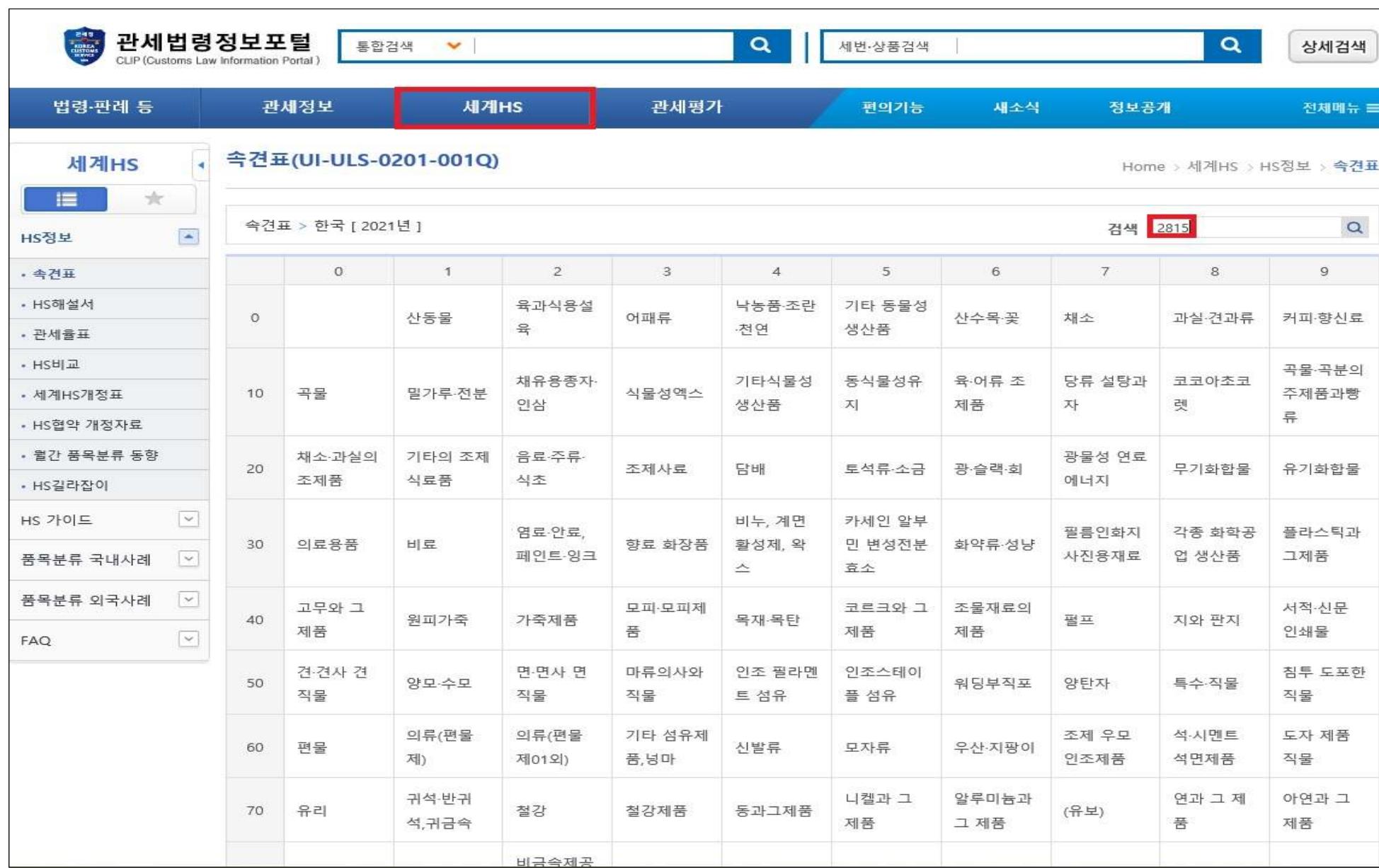

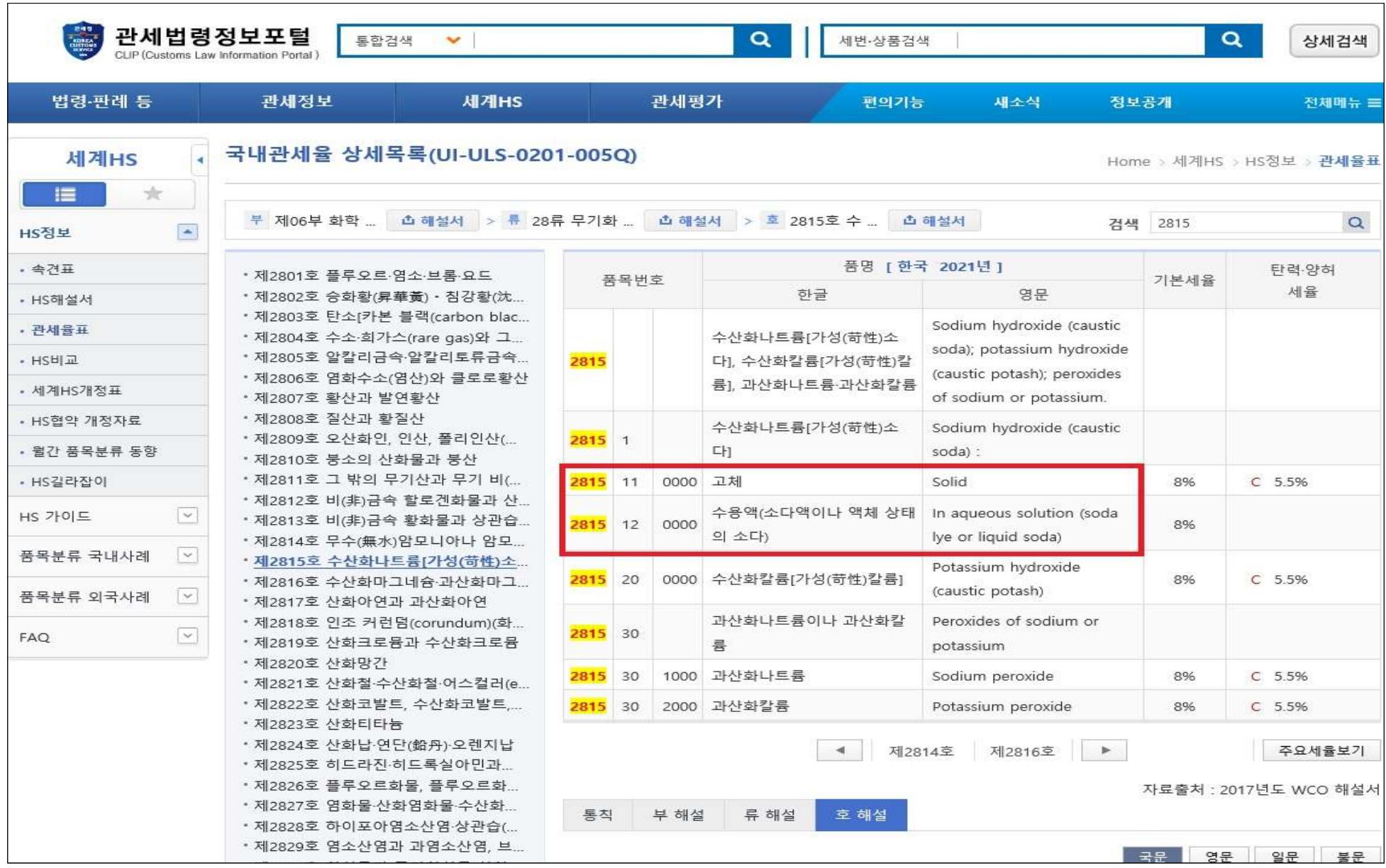

※ 대상 화학물질의 품목번호(HSK) 확인 완료

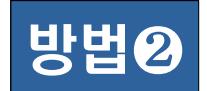

### 방법❷ 화학물질명을 이용한 화학물질 품목분류 조회

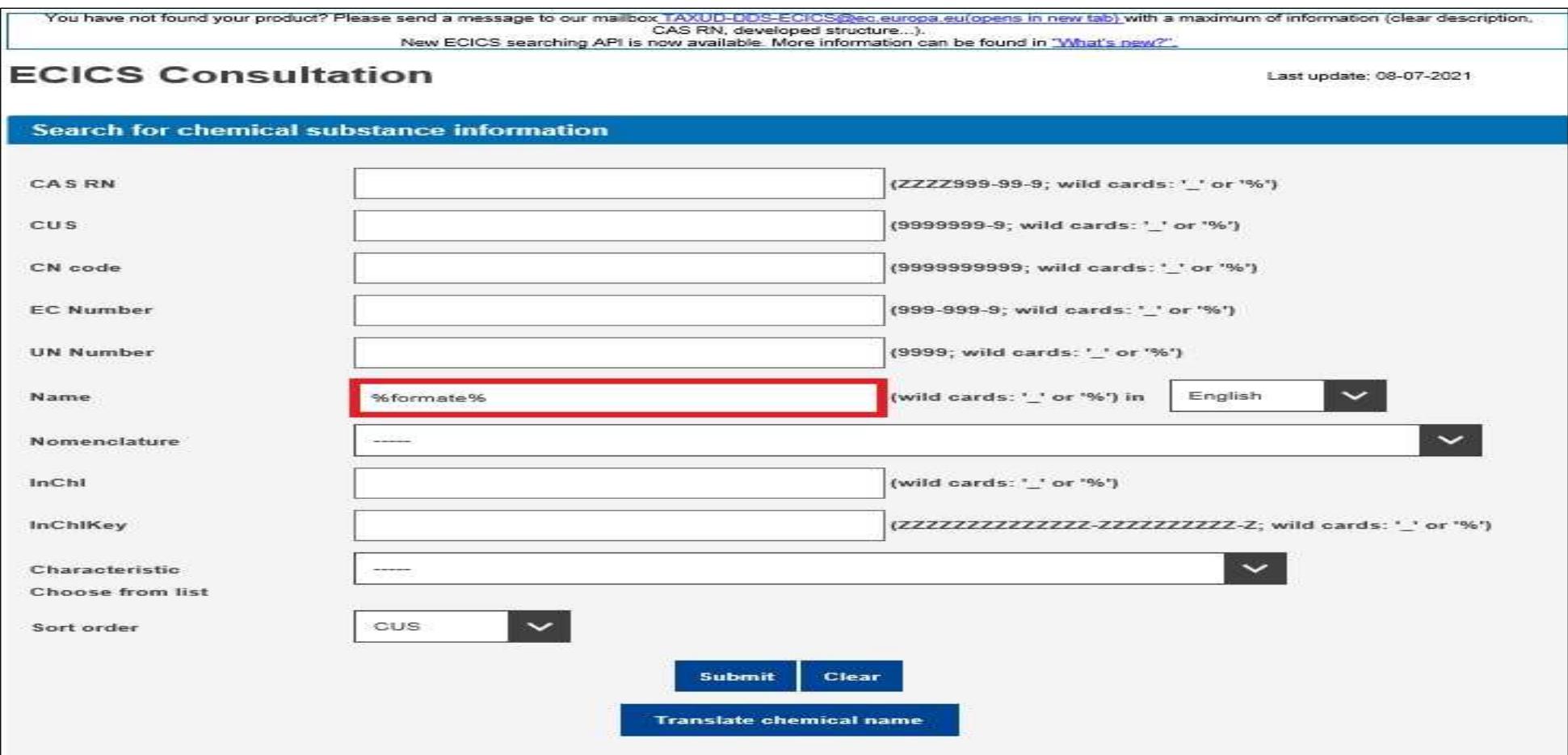

- 화학물질은 이명(Other name)이 있는 경우가 많고 CAS 번호 검색이 불편한 경우가 있음

- 따라서 검색대상 물질명[예: 포름산 암모늄(Ammonium formate)]에 포함된 특정 단어(예:'formate') 이용 ※ 검색창의 Name 항목에서'%formate%'형식으로 입력 후 아래'Submit'클릭

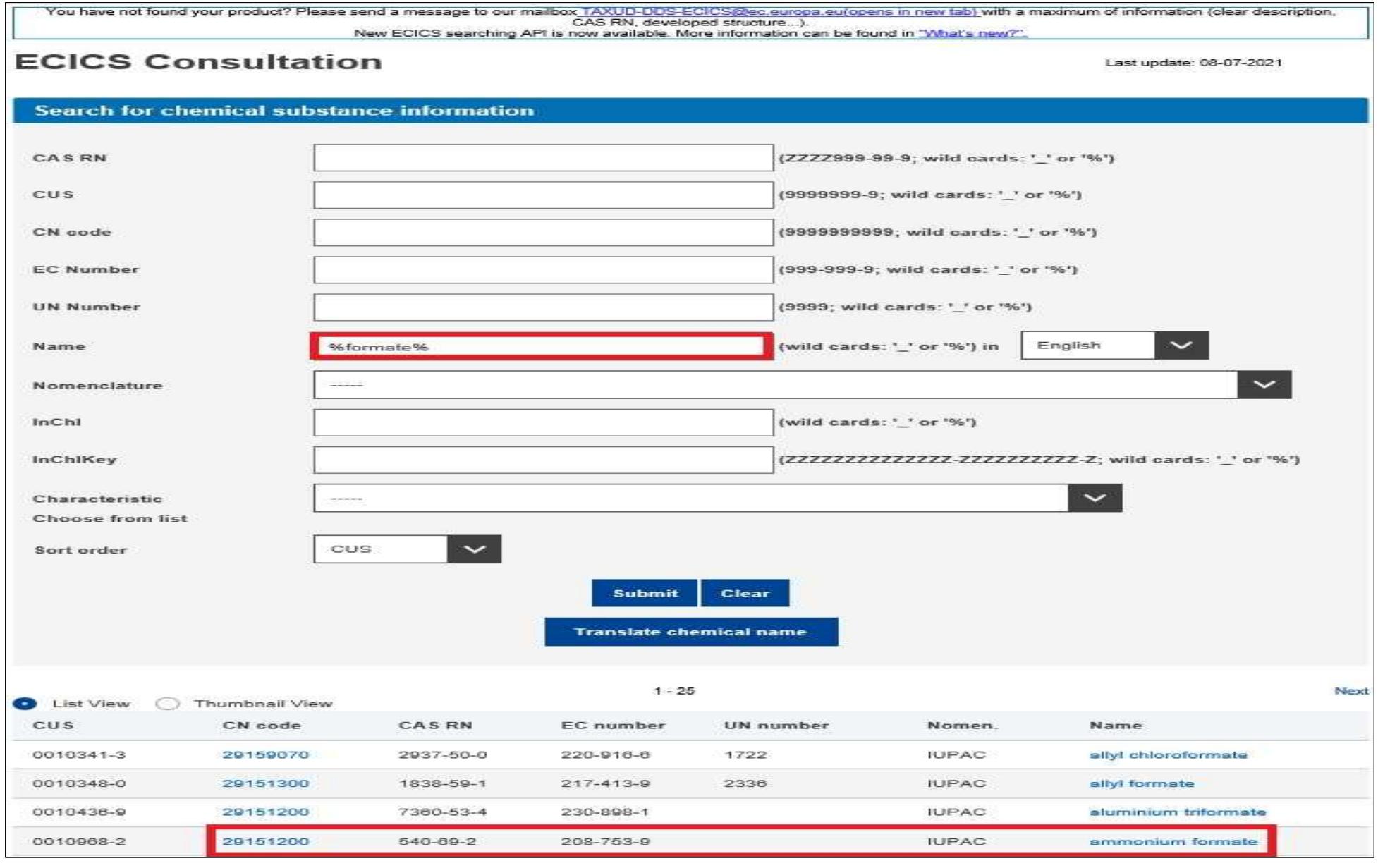

※ Name 항목의'%formate%'조건으로 조회한 결과,'formate'가 포함된 화학물질의 품목분류 사례가 아래 목록에 모두 표시되며, 대상물질명의 EU 품목분류(HS2915.12) 사례 확인

※ HS 6단위까지 세계공통이므로 국내에서 적용하는 정확한 품목번호(HSK) 조회를 위하여 CKP → 업무마당 → 내부시스템 바로가기 → 관세법령정보포털(세계HS에서 대상화학물질의 HS 4단위 입력 후 검색)

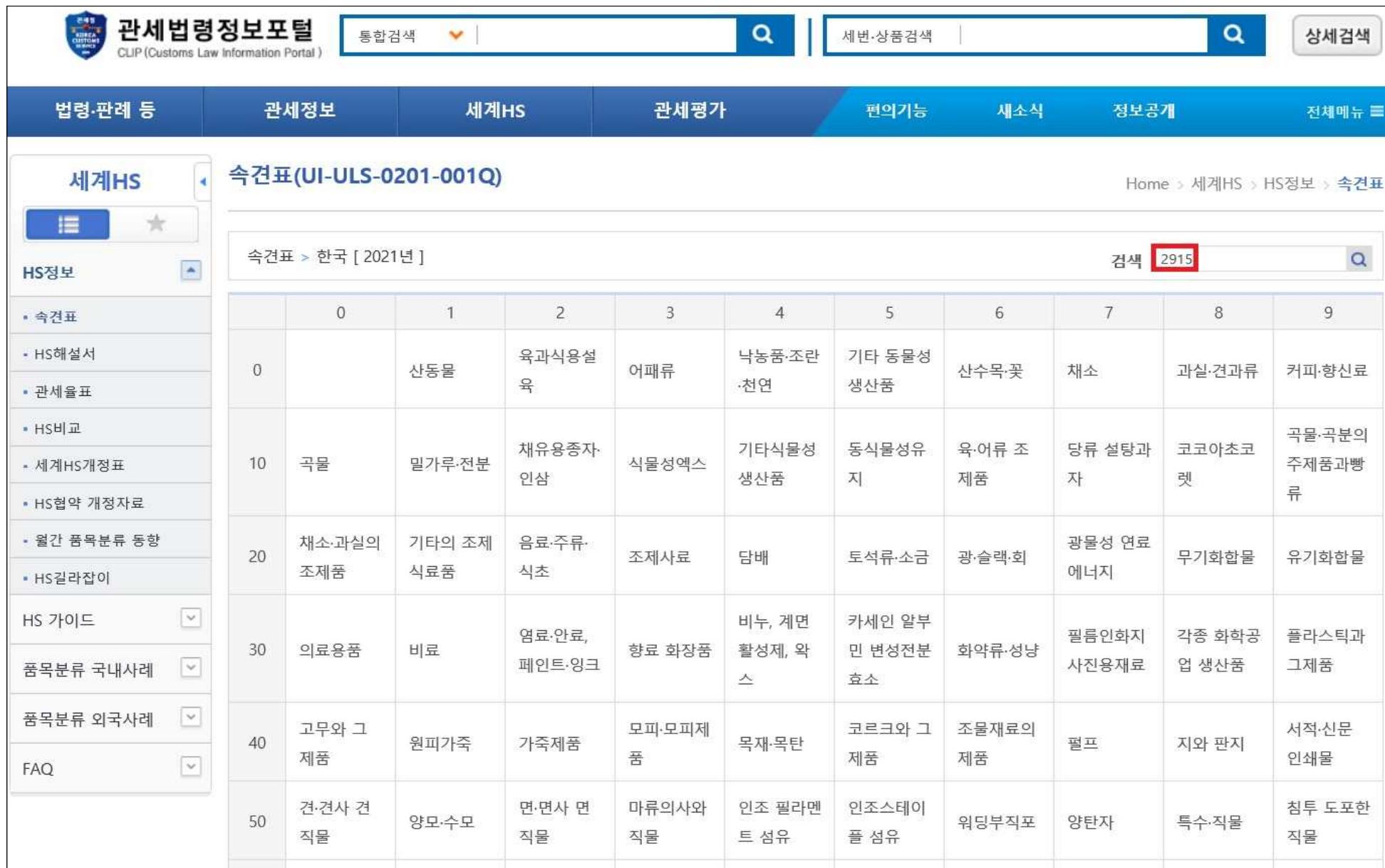

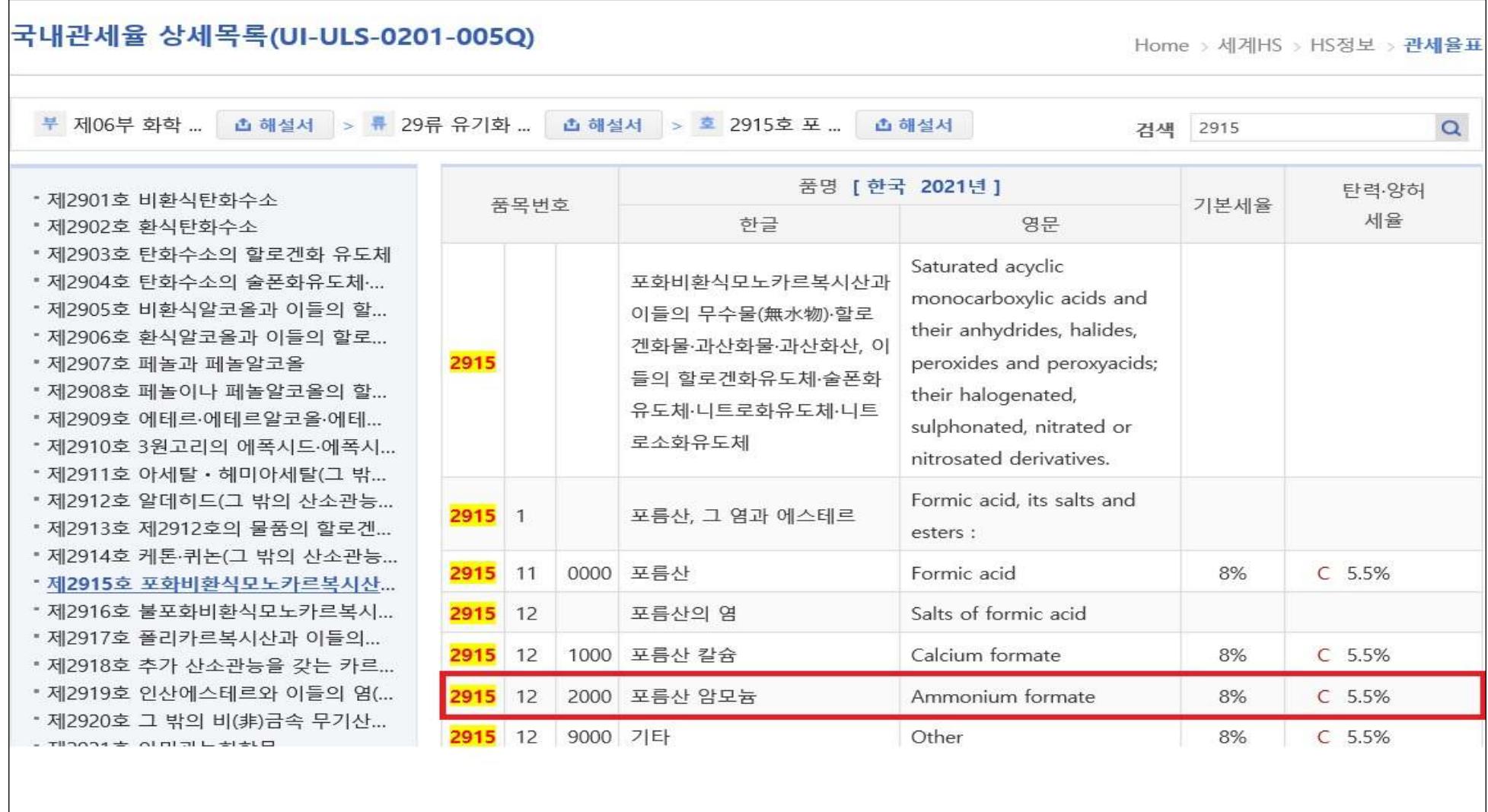

※ 대상 화학물질의 품목번호(HSK) 확인 완료